### **Technische Anforderungen XML/JSON Import-Schnittstelle**

- 1. Ihr Feed besteht aus einer XML- oder JSON-Datei, die wir online abrufen können.
- 2. In dieser Datei wird jedes Stellenangebot als einzelner Eintrag angegeben.
- 3. Nur gültig für XML:
	- o Die Datei sollte mit der Angabe zur passenden Zeichenkodierung / Encoding beginnen. Wir bevorzugen UTF-8.
	- o Text-Knoten innerhalb der XML-Datei sollten in CDATA-Abschnitten angegeben werden [\(Beispiel,](https://cdn.aws.yourfirm.de/example_feeds/yf/yf_example_feed_performance.xml) bitte den Quelltext prüfen), um zu gewährleisten, dass deren Werte unverändert von der Schnittstelle übernommen werden können und das XML valide bleibt.
- 4. Feed-Logik: Stellen die sich im Feed befinden, werden auf Yourfirm.de eingelesen und veröffentlicht. Wird eine Stelle aus dem Feed entfernt, wird sie auch auf Yourfirm.de offline gestellt. Änderungen an den Stellenanzeigen werden automatisch erkannt, idealerweise gibt es hierzu einen eigenen Knoten mit dem Änderungsdatum im Feed.

### **1. Prüfung der Beispieldatei / Bearbeitungszeit**

Um prüfen zu können, ob wir die XML/JSON-Datei verarbeiten können und die Datenqualität stimmt, benötigen wir vorab einen Link zu einer solchen Datei. Die Datei sollte entsprechend unserer Vorgaben bestmöglich mit den Daten einer echten Stellenanzeige befüllt sein. Es muss sich mindestens eine Teststelle im Feed befinden, damit wir die Datenstruktur einsehen können. Wir empfehlen ausdrücklich mehrere Teststellen mit verschiedenen Einstellungen zur Verfügung zu stellen, bitte beachten Sie hier vor allem Sonderfälle oder verschiedene Layouts/Templates, die genutzt werden sollen.

Sobald wir den Link zum Feed erhalten haben, bekommen Sie innerhalb von 2-3 Werktagen eine Einschätzung über die Umsetzbarkeit. Sind alle Anforderungen erfüllt, beginnt die Bearbeitungszeit von ca. 3 Wochen.

Werden die Anforderungen nicht erfüllt und Anpassungen sind nötig, verzögert sich die Startzeit. Sollten nach dem Start der Bearbeitungszeit zusätzliche Anpassungen nötig werden oder von Ihrer Seite zusätzliche Felder/Anforderungen gewünscht werden, kann sich die Bearbeitungszeit ebenfalls verlängern.

### **2. Anbindung von anderen Schnittstellenarten als XML/JSON**

Sollten Sie uns keine XML oder JSON Datei als Onlinelink zur Verfügung stellen können, prüfen wir gerne auch andere Anbindungsarten, allerdings können wir eine Umsetzung hier nicht gewährleisten.

### **3. Pflichtfelder**

Die folgenden Informationen sind für jede Stellenanzeige zwingend erforderlich:

- 1. Eindeutige Stellen **ID** (bitte informieren Sie uns, falls eine Stelle unter derselben ID, zu einem späteren Zeitpunkt erneut veröffentlicht werden kann)
- 2. Stellentitel
- 3. Stellenanzeige (siehe Punkt 4. Einbindungsarten)
- 4. Einsatzland
- 5. Einsatzort: Stadt und Postleitzahl oder Bundesland (mehrere Angaben für eine Stelle sind möglich, optional können auch Straße und Hausnummer angegeben werden)
- 6. URL für den "Bewerben"-Button (Entweder Link zum Bewerbungssystem oder eine E-Mail-Adresse, an die Bewerbungen verschickt werden sollen)

Zusätzliche Angaben, die zu Pflichtfeldern werden können:

- 1. Unternehmensname (falls für verschiedene Firmen / Tochterfirmen geschaltet wird)
- 2. URL zum Logo des Unternehmens (nur für Agenturen)
- 3. Laufzeit/Produkte: Werden verschiedene Anzeigenprodukte genutzt, z.B. Festanstellung/Azubi oder 60/90 Tage Laufzeit, muss diese Information ebenfalls für jede Stelle übermittelt werden. Alternativ können verschiedene Produkte auch über jeweils eigene XML/JSON Files für jedes Produkt angeliefert werden.

#### **4. Einbindungsarten**

Folgende Einbindungsarten können genutzt werden:

1. **Performance Design** – Das Performance Design setzt sich neben einer eigenen Box für den Stellentitel aus 5 zusätzlichen Boxen zusammen: Einleitung, Aufgaben, Profil, Vorteile und Kontakt. Zur optimalen Ausspielung der Anzeigen sollten alle 5 Boxen immer befüllt werden. **Die Inhalte für die Aufgaben und Profil müssen dabei immer zwingend gegeben sein.** Optional kann für jede der 5 Boxen ein Titel vergeben werden, der sich vom restlichen Text abhebt und auf 150 Zeichen beschränkt ist.

Auch eine farbliche Abhebung ist für diese Titel sowie den Stellentitel möglich. Die gewünschte Farbe kann als Hexwert im Feed übergeben werden. Beispiel: <title\_color>#004375</title\_color>. Die Farbe ist hierbei an die Firmierung gebunden, es kann also pro Firma für alle Anzeigen nur jeweils eine Farbe gleichzeitig genutzt werden und diese gilt sowohl für den Stellentitel wie auch die Zwischenüberschriften.

Das Performance Design erlaubt aktuell bis zu 3 verschiedene Headerbilder, die als Direktlink zur Bilddatei über den Feed übermittelt werden müssen. Datei Formate: JPEG, PNG (andere Formate bitte nur in Absprache)

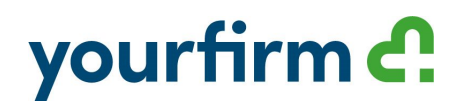

Abmessungen: Grundsätzlich empfehlen wir die Bilder in einem Verhältnis von 5:2 zu übergeben. (Minimal Breite: 832px, Minimal Höhe 332px) Für eine optimale Ladezeiten empfehlen wir die Dateigröße möglichst gering zu halten, maximal 200kb pro Bild sollten dabei nicht überschritten werden.

Zusätzlich können Sie auch ein Video übermitteln. Dieses muss über den Feed als Youtube Content ID oder als Youtube Direktlink übermittelt werden.

Beispiel für die Einbindung im Performance Design: [Beispiel XML performance design](https://cdn.aws.yourfirm.de/example_feeds/yf/yf_example_feed_performance.xml)

2. **HTML ZIP** – Die HTML-Anzeige an sich wird von uns als ZIP-Datei eingebunden, die Assets (JS/CSS/Bilder/Fonts) verbleiben auf Ihrem Server und werden von uns abgerufen. Wichtig: Die Pfade zu den Assets sollten daher alle **absolut** sein – d.h. Wenn die ZIP-Datei in einem Ordner entpackt und in einem Browser geöffnet wird, sollte die Stellenanzeige komplett und korrekt gerendert werden. Sollten Sie uns nur relative Pfade in den Anzeigen zur Verfügung stellen können, sprechen Sie dies bitte vorher mit uns ab. Stellen Sie zudem sicher, dass der Zugriff zu Ihrem Server und Cross-Origin Resource Sharing (CORS) erlaubt sind. Im Feed muss entweder ein Download-Link zu dem HTML zur Verfügung gestellt werden oder der gesamte Inhalt des HTML direkt als html content im Feed eingebunden werden.

Beispiel für die Einbindung als html content: [Beispiel XML html content](https://cdn.aws.yourfirm.de/example_feeds/yf/yf_example_feed_html_content.xml)

3. **Template** – Es wird ein dynamisches Template erstellt. Die Inhalte aus den XML- oder JSON-Tags werden in die dafür vorgesehenen Bereiche eingefügt. Benötigt werden alle Inhalte wie Texte (inkl. HTML Formatierungen), Bilder oder Videos, die im Template erscheinen sollen. Elemente, die in jeder Anzeige gleichbleiben (z.B. Benefits Text oder Headerbild sind immer identisch), können von uns auch statisch im Template hinterlegt werden und müssen nicht zwingend im XML/JSON File aufgeführt werden.

Werden verschiedene Templates benötigt, muss ein Knoten zur Verfügung gestellt werden, der angibt welches Template für jede Stelle genutzt werden soll.

Sollen kostenpflichtige Schriftarten im Template verwenden werden, müssen uns diese vorab zur Verfügung gestellt werden.

Beispiel für die Einbindung als Template: [Beispiel XML template](https://cdn.aws.yourfirm.de/example_feeds/yf/yf_example_feed_template.xml)

4. Nutzen verschiedener Einbindungsarten parallel - Sollen z.B. Performance Design und HTML ZIP parallel genutzt werden, gibt es die Möglichkeit die Stellen entweder über einen jeweils eigenen XML/JSON Link pro Einbindungsart zu übermitteln oder die Stellen in einem Feed so zu gestalten, dass die Bedingungen für beide Einbindungsarten erfüllt werden.

Sollen 2 verschiedene Einbindungsarten über denselben Feed übermittelt werden, muss ein Knoten definiert werden, welcher für jede Stelle klar angibt, welche der beiden

Einbindungsarten genutzt werden soll.

**Wichtig:** Während der Laufzeit darf die Einbindungsart nachträglich nicht mehr gewechselt werden. Die Änderung der Einbindungsart führt auf unserer Seite zu einer doppelten Buchung der Anzeige.

#### **5. Alternativen Stellentitel:**

Für die Nutzung des alternativen Stellentitels, muss dieser in einem eigenen Knoten im Feed übergeben werden.

Die beiden Titel laufen für 10 Tage parallel, während dieser Zeit sollten keine Änderungen an den Titeln vorgenommen werden. Anschließend wird der Titel mit der besseren Performance als Haupttitel übernommen. Sollte dies der alternative Stellentitel sein, können Anpassungen am Stellentitel für diese Stelle anschließend nur noch über das entsprechende Feld für den alternativen Stellentitel durchgeführt werden, der reguläre Titel im Feed wird ignoriert.

Das Feature kann bei der Einbindungsart Performance Design immer kostenfrei genutzt werden, bei anderen Einbindungsarten muss es als Upgrade hinzugebucht werden.

#### **Bei der HTML ZIP Einbindungsart ist folgendes zu beachten:**

Der Titel im HTML sollte immer als <h1> formatiert sein und es dürfen keine zusätzlichen Tags im <h1> Tag enthalten sein, also z.B. vermeiden Sie <h1><strong>text</strong></h1>. Zusätzliche Tags außerhalb des <h1> stellen aber kein Problem dar, z.B. <strong><h1><text</h1></strong>. Unsere Automatik ersetzt immer das erste <h1> Tag durch den alternativen Stellentitel. Sollten andere Elemente zuvor als <h1> definiert werden, können wir eine ordnungsgemäße Funktionalität nicht gewährleisten.

### **6. Optionale Felder**

Um eine optimale Auffindbarkeit Ihrer Stellenanzeigen auf der Plattform Yourfirm.de zu gewährleisten, werden diese von unseren Mitarbeitern mit zusätzlichen Meta-Daten angereichert. Dieser Vorgang kann durch die Übertragung zusätzlicher Attribute beeinflusst werden. Diese können entweder direkt gemäß der Liste "Rubriken Yourfirm" übertragen oder durch ein Mapping ihrer eigenen Werte auf diese abgebildet werden.

Möglichen zusätzlichen Attribute:

- 1. Last update / Änderungsdatum: Um uns die Erkennung von Änderungen an einer Stelle zu erleichtern, kann ein eigener Knoten für die Update Erkennung ergänzt werden, z.B. <last\_update>05.04.2022 11:41:49</last\_update>
- 2. Tätigkeitsbereich (occupations) idealerweise zu entnehmen aus der Liste "Rubriken Yourfirm". Es können sowohl die Rubriken wie auch Subrubriken genutzt werden. Falls Subrubriken genutzt werden, ist die zusätzliche Angabe der Rubrik nicht notwendig, da diese automatisch mitgesetzt wird.
- 3. Anstellungsart (contract type) idealerweise zu entnehmen aus der Liste "Rubriken\_Yourfirm"

- 4. Berufserfahrung (experience level) idealerweise zu entnehmen aus der Liste "Rubriken\_Yourfirm"
- 5. Schlüsselwörter (keywords): Zusätzliche Suchwörter, um die Auffindbarkeit der Anzeige in der Suche zu verbessern (Wörter, die bereits im Anzeigentext vorkommen, müssen hier nicht nochmal genannt werden)

### **7. Noch Fragen? Wir helfen Ihnen gerne weiter!**

Fragen sowie Details zu Ihrem Feed können Sie gerne direkt mit unseren Ansprechpartnern für Schnittstellen, Frau Nicole Schackert oder Herrn Christian Dumele besprechen:

E-Mail: [n.schackert@yourfirm.de](mailto:n.schackert@yourfirm.de) Telefon: +49 (0)89 – 4161411-706

E-Mail: [c.dumele@yourfirm.de](mailto:c.dumele@yourfirm.de) Telefon: +49 (0)89 – 4161411-671

Vielen Dank!